## РAДИОПРИЕMНИК С KOMПAKT–ДИСKAMИ

# **KDC-4547U KDC-4047U KDC-4047UGY KDC-4047UM KDC-414U KDC-414UM ИHCTPУKCИЯ ПO ЭKCПЛУATAЦИИ**

**Kenwood Corporation** 

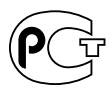

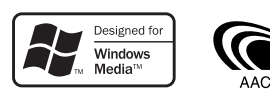

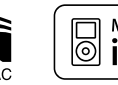

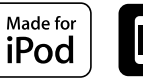

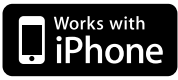

Изделие изготовлено в Mалайзии © B64-4526-00/00 (EW/E2W/M2W)

## **Cодержание**

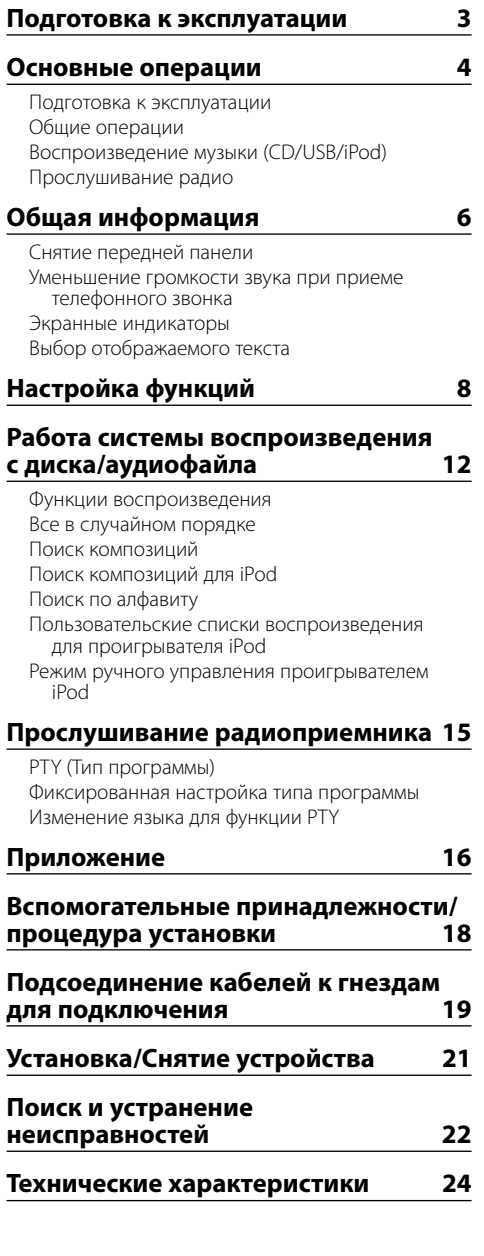

- The "AAC" logo is a trademark of Dolby Laboratories.
- iPod is a trademark of Apple Inc., registered in the U.S. and other countries.
- iPhone is a trademark of Apple Inc.
- "Made for iPod" means that an electronic accessory has been designed to connect specifically to iPod and has been certified by the developer to meet Apple performance standards.
- "Works with iPhone" means that an electronic accessory has been designed to connect specifically to iPhone and has been certified by the developer to meet Apple performance standards.
- Apple is not responsible for the operation of this device or its compliance with safety and regulatory standards.

## **Подготовка к эксплуатации**

### 2 **ПРЕДУПРЕЖДЕНИЕ**

### **Bо избежание травм и/или пожара соблюдайте следующие меры предосторожности:**

• Во избежание коротких замыканий никогла не оставляйте металлические предметы (например, монеты или металлические инструменты) внутри устройства.

### **Перед первым использованием данного устройства**

Данное устройство изначально настроено на демонстрационный режим.

При первом использовании данного устройства отключите Демонстрационный режим. См.<Выход из демонстрационного режима> (стр. 4).

### **Перенастройка устройства**

- Если устройство не функционирует надлежащим образом, нажмите кнопку Reset (Сброс). После нажатия кнопки сброса устройство возвращается к параметрам, установленным на заводе.
	- 1. Откройте фиксатор передней панели, после чего снимите панель. См. <Снятие передней панели> (стр. 6).
	- 2. Нажмите кнопку Reset (Сброс) и установите переднюю панель.

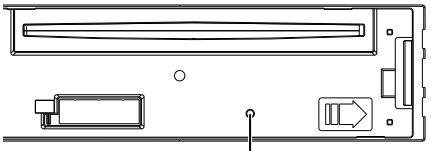

Кнопка сброса

### **Чистка устройства**

Если передняя панель устройства загрязнена, протрите её мягкой сухой тканью, например, силиконовой. Если передняя панель сильно загрязнена, протрите её тканью, смоченной в нейтральном чистящем средстве, а затем протрите её ещё раз мягкой сухой тканью.

## $\bigwedge$

• При нанесении аэрозольных чистящих средств непосредственно на устройство возможно повреждение механических деталей. При протирании передней панели грубой тканью или использовании активных чистящих средств типа растворителей или спирта возможно нанесение царапин на поверхность или стирание надписей.

### **Выводы и передняя панель устройства**

- Во избежание загрязнения не прикасайтесь к выводам и передней панели устройства и пальцами.
- В случае загрязнения выводов устройства или передней панели протрите их сухой мягкой тканью.

### **Затуманивание оптического стекла**

При включении автомобильного обогревателя в холодную погоду на оптическом стекле проигрывателя компакт-дисков возможна конденсация влаги. Это может привести к затуманиванию оптического стекла, что делает невозможным проигрывание компакт-дисков. В подобной ситуации выньте диск и дождитесь испарения

влаги. Если устройство по-прежнему не функционирует нормально по прошествии определенного времени, обратитесь к дилеру компании Kenwood.

### **Примечания**

- В случае возникновения проблем при установке обратитесь к дилеру компании Kenwood.
- При приобретении дополнительных аксессуаров уточните у дилера компании Kenwood, являются ли эти аксессуары совместимыми с данной моделью и данным регионом.
- На дисплее могут отображаться следующие знаки: A-Z  $0.9\,\omega$  "' %  $8*+ - =$ ,  $1's > 11$  ( ): : ^ - { } | ~
- Функция RDS не будет работать там, где станции трансляции не поддерживают данную службу.
- Иллюстрации дисплея и лицевой панели, приведенные в данной инструкции в качестве примеров, используются для уточнения порядка применения органов управления. Поэтому информация на дисплее, представленная на этих иллюстрациях, может отличаться от информации, отображаемой в действительности на дисплее конкретного прибора, и некоторые иллюстрации на дисплее могут оказаться неприменимыми.

### **Обращение с компакт-дисками**

- Не касайтесь записанной поверхности компакт-диска.
- Не приклеивайте на компакт-диск клейкую ленту и т. п. и не используйте компакт-диск с приклеенной на него лентой.
- Не пользуйтесь аксессуарами для нанесения надписей на диски.
- Проводите чистку по направлению от центра диска к его краю.
- Извлекая компакт-диски из устройства, извлекайте их горизонтально.
- Если центральное отверстие или внешний край компакт-диска имеет неровности, используйте диск только после их удаления при помощи шариковой ручки и т.п.

### **Компакт-диски, которые нельзя использовать**

- Компакт-диски некруглой формы.
- Компакт-диски, имеющие на записанной поверхности следы краски или загрязнения.
- Данное устройство обеспечивает воспроизведение только компакт-дисков, имеющих отметку<br><u>diste diste diste</u> .

 Диски, не имеющие такой отметки, могут воспроизводиться неправильно.

- Воспроизведение компакт-дисков типа CD-R или CD-RW с незавершённым сеансом записи не обеспечивается. (Информацию о завершении сеанса записи можно найти в руководстве к программе записи на диски CD-R/CD-RW и в руководстве по эксплуатации записывающего устройства CD-R/CD-RW.)
- Использование компакт-дисков диаметром 3 дюйма запрещено. Попытка вставки диска с помощью адаптера может привести к неисправности устройства.

## **Основные операции**

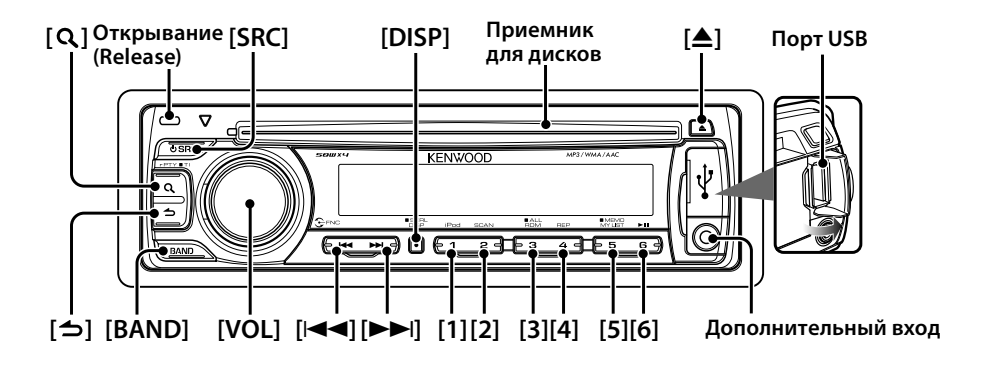

### **Подготовка к эксплуатации**

### **Выход из демонстрационного режима**

Отключите демонстрационный режим при первом включении устройства после установки.

- **1** Для выхода из демонстрационного режима нажмите на регулятор [VOL] при отображении сообщений "CANCEL DEMO", "PRESS", "VOLUME KNOB" (на протяжении приблизительно 15 секунд).
- **2** Выберите вариант "YES" и нажмите на регулятор [VOL].

Если выделен вариант "NO", поверните регулятор [VOL].

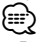

• Демонстрационный режим также можно отменить в "DEMO MODE" в <Настройка функций> (стр. 8).

### **Настройка часов**

- **1** Несколько раз нажмите кнопку [DISP] до тех пор, пока не будут отображены часы ("CLOCK").
- **2** Продолжайте нажимать кнопку [DISP] до тех пор, пока отображаемые часы не начнут мигать.
- **3** Путем поворота регулятора [VOL] отрегулируйте число часов.
- **4** Для завершения настройки числа часов нажмите на регулятор [VOL]. Мигают разряды минут.
- **5** Путем поворота регулятора [VOL] отрегулируйте число минут.
- **6** Для завершения настройки числа минут нажмите на регулятор [VOL].
- {≕}
- Настройка часов доступна при значении "OFF" (ВЫКЛ). параметра "TIME SYNC" в <Настройка функций> (стр. 8)

### **Общие операции**

### **Включение и выключение питания и выбор источника сигнала**

Включение питания производится путем нажатия кнопки [SRC].

В случае нажатия кнопки [SRC] при включенном питании производится переключение между источниками звукового сигнала в следующем порядке:

Радиоприемник ("TUNER") → Порт USB ("USB") или iPod ("iPod") ➜ Проигрыватель компактдисков ("CD") → Линейный звуковой вход ("AUX") → Режим ожидания ("STANDBY") → Радиоприемник ("TUNER")

При удержании кнопки [SRC] нажатой на протяжении не менее 1 секунды производится выключение питания.

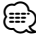

• Источники "iPod" и "CD" могут быть выбраны при готовности соответствующего источника к воспроизведению.

### **Громкость**

При повороте регулятора [VOL] выполняется регулировка громкости звука.

### **Отображение часов и прокрутка экрана**

При нажатии кнопки [DISP] производится выбор режима отображения.

См. <Выбор отображаемого текста> (стр. 7). При более продолжительном нажатии кнопки [DISP] производится прокрутка экрана.

### **Линейный вход**

Обеспечивается подключение портативного аудиоустройства посредством стереофонического миништекера (ø 3,5 мм).

### **Воспроизведение музыки (CD/USB/ iPod)**

### **Воспроизведение с компакт-диска**

Вставьте диск в приемник диска.

При вставке диска автоматически выполняется переключение источника звукового сигнала и начинается воспроизведение композиции.

### **Воспроизведение с USB-устройства**

Подключите USB-устройство или проигрыватель iPod к порту USB.

При подключении устройства автоматически выполняется переключение источника звукового сигнала и начинается воспроизведение композиции.

### **Выбор папки**

При нажатии кнопки [BAND] выполняется переключение папки.

Управление проигрывателем iPod возможно только после выбора категории в режиме поиска.

### **Выбор композиции**

При нажатии кнопки [ $\blacktriangleleft$ ] или  $\blacktriangleright$ ) выполняется выбор композиции (дорожки или файла).

В течении удержания в нажатом положении кнопки [ $\blacktriangleleft$ ] или [ $\blacktriangleright$ ) производится быстрая перемотка композиции назад или вперед. (При проигрывании аудиофайла звук не выводится.)

### **Пауза и воспроизведение**

При нажатии кнопки [6] производится приостановка или возобновление воспроизведения композиции (дорожки или файла).

### **Извлечение компакт-диска и USB-устройства**

При нажатии кнопки [≜] производится выброс диска.

При нажатии на нее в течение не менее 2 секунд устройство переводится в режим извлечения USB-устройства (отображается текст "USB REMOVE"), после чего возможно безопасное извлечение USB-устройства.

## ⁄⊞`

• Для подключения USB-устройства требуется приспособление CA-U1EX (дополнительная принадлежность, не входящая в комплект).

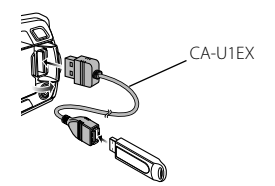

- Для подключения проигрывателя iPod требуется приспособление KCA-iP101 (дополнительная принадлежность, не входящая в комплект).
- Описание аудиофайлов, устройств и проигрывателей iPod, для которых обеспечивается воспроизведение, приведено в <Об аудиофайлах> (стр. 16).

### **Прослушивание радио**

### **Выбор радиоприемника в качестве**

### **источника**

После нескольких нажатий кнопки [SRC] в качестве источника будет выбран радиоприемник ("TUNER").

### **Выбор диапазона**

При нажатии кнопки [BAND] выполняется переключение диапазона приемника (FM1, FM2, FM3, AM).

### **Выбор станции**

При нажатии кнопок [ $\blacktriangleleft$ ] или  $\blacktriangleright$ ] производится выбор станции.

### **Фиксированные станции**

При нажатии кнопок [1] – [6] производится вызов станции, зафиксированной в памяти. В случае удержания в нажатом состоянии кнопки [1] – [6] на протяжении не менее 2 секунд выбранная в данный момент станция фиксируется в памяти.

### **Информация о дорожной ситуации**

Нажмите кнопку  $\lceil \mathbf{Q} \rceil$  и удерживайте не менее 1 секунды.

При этом производится включение или выключение функции информирования о дорожной ситуации. При включении данной функции загорается индикатор "TI". В случае начала передачи сводки о дорожной ситуации при включенной функции информирования отображается заголовок "TRAFFIC"/"TRAFFIC INFO" и получение информации о дорожной ситуации.

## **Общая информация**

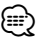

- Более подробная информация о выборе станций в процессе эксплуатации приведена в описании режима "SEEK MODE" раздела <Настройка функций> (стр. 8).
- Предусмотрена возможность автоматического фиксирования в памяти станций, прием которых возможен. См. пункт "AUTO MEMORY" раздела <Настройка функций> (стр. 8).
- Обеспечивается фиксирование не более 6 станций для каждой из кнопок [1] – [6] в каждом из диапазонов (FM1, FM2, FM3, AM).
- На каждой из кнопок [1] [6] можно зафиксировать не более 6 станций различных диапазонов (FM/AM) согласно значению параметра "PRESET TYPE" раздела <Настройка функций> (стр. 8).
- В случае регулировки громкости в процессе приема информации о дорожной ситуации настроенная громкость фиксируется в памяти автоматически. Зафиксированный в памяти уровень громкости будет применен при следующем включении функции информирования о дорожной ситуации.

### **Снятие передней панели**

Съемную переднюю панель устройства можно забирать, покидая автомобиль, что позволяет предотвратить кражу.

### **Снятие передней панели**

**Нажмите кнопку открывания.**

### **Установка передней панели**

**Установку передней панели выполняйте в соответствии со следующим рисунком.**

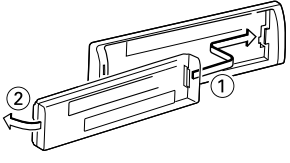

## $\bigwedge$

- После нажатия кнопки открывания следует сразу же снять переднюю панель. Если после открывания панель оставлена на устройстве, возможно ее падение в связи с вибрацией и другие последствия.
- Передняя панель является прецизионным устройством, и ее можно повредить механически.
- После снятия передней панели, храните ее в предназначенном для нее футляре.
- Не оставляйте переднюю панель (и чехол панели) в местах действия прямых солнечных лучей, чрезмерного тепла или влажности. Также избегайте сильно запыленных мест и попадания воды.

### **Уменьшение громкости звука при приеме телефонного звонка**

При поступлении входящего вызова автоматически производится понижение уровня громкости аудиосистемы.

### **При поступлении входящего вызова**

Отображается текст "CALL". Аудиосистема устанавливается на паузу.

### **Прослушивание музыки во время телефонного звонка**

### **Нажмите кнопку [SRC].**

Текст "CALL" исчезает с экрана, и аудиосистема вновь включается.

### **По завершении звонка Завершите разговор по телефону ("положите трубку").**

Текст "CALL" исчезает с экрана, и аудиосистема вновь включается.

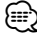

• Чтобы воспользоваться функцией выключения звука аудиосистемы при входящем телефонном вызове, следует присоединить кабель выключения при входящем звонке к телефону, используя имеющуюся в продаже дополнительную принадлежность для телефона. См. <Подсоединение кабелей к гнездам для подключения> (стр. 19).

### **Экранные индикаторы**

### **KDC-4047U/ KDC-4047UGY/ KDC-4047UM/ KDC-414U/ KDC-414UM**

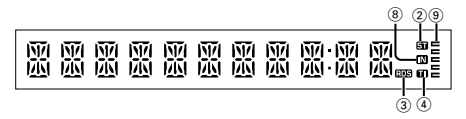

### **KDC-4547U**

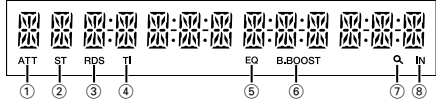

1 Индикатор "ATT": Мигает при включенной функции аттенюатора. Включение и выключение функции аттенюатора производится с помощью пульта дистанционного управления (принадлежность, не входящая в комплект).

- 2 Индикатор "ST": Включен в течение приема вещания в стереофоническом режиме.
- 3 Индикатор "RDS": Включен в течение приема службы радиотекста (RDS).
- 4 Индикатор "TI": Включен при включенной функции информирования о дорожной ситуации.
- 5 Индикатор "EQ": Включен при нахождении системы System Q (стр. 10) в режиме эквалайзера, отличном от "NATURAL".
- 6 Индикатор "B.BOOST": Включен, если для режима Bass Boost (Подъем НЧ) (стр. 10) установлено значение "1" или "2".
- $(7)$  Индикатор " $\mathbf{Q}$ ": Включен в режиме поиска либо при отображении списка воспроизведения.
- 8 Индикатор "IN": Включен при наличии диска в устройстве.
- **9 Индикатор "= ": Отображение значка,** соответствующего рабочему состоянию каждого из источников, либо значения параметра "Audio Control".

### **Выбор отображаемого текста**

Данная функция обеспечивает изменение следующей информации о каждом из источников на дисплее;

### **При выборе в качестве источника радиоприемника**

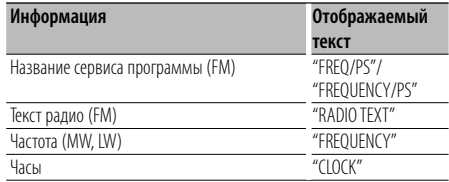

### **При выборе в качестве источника проигрывателя компакт-дисков**

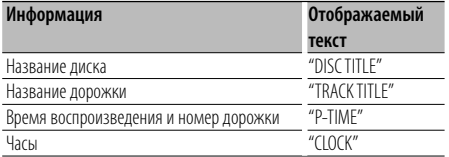

### **При выборе в качестве источника аудиофайла или проигрывателя iPod**

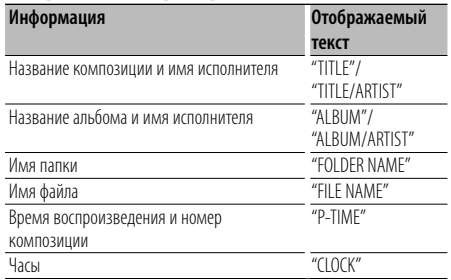

### **В режиме ожидания/ При альтернативном источнике сигнала**

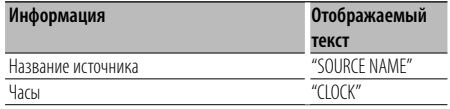

### **Выбор текста Нажмите кнопку [DISP].**

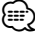

- При выборе отображения часов настройка отображаемого текста изменится для всех источников сигнала на отображение часов.
- Если выбранный элемент отображения не содержит никаких сведений, отображаются другие сведения.
- В случае выбора пункта "FOLDER NAME" (название папки) при воспроизведении музыки с проигрывателя iPod производится отображение названий в зависимости от элементов просмотра, выбранных в настоящий момент.
- Если во время воспроизведения с iPod установлен ручной режим управления iPod, на экране будет отображаться "iPod MODE".
- Если при воспроизведении с проигрывателя iPod отображение полного набора символов невозможно, отображается номер файла по списку.

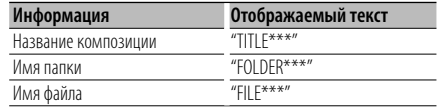

## **Настройка функций**

Выполните настройку устройства. Обеспечивается возможность настройки следующих функций.

### **1 Выберите источник**

### **Нажмите кнопку [SRC].**

Набор отображаемых элементов отличается в зависимости от выбранного источника. См. список функций, приведенный ниже.

**2 Выполните вход в режим настройки функций Нажмите на регулятор [VOL].**

Отображается текст "FUNCTION".

### **3 Выберите пункт Function**

**Поверните регулятор [VOL] до отображения требуемого элемента, после чего нажмите на регулятор [VOL].**

**повторите указанную выше операцию, чтобы выбрать подлежащий заданию вариант значения функции.**

**Нажатие кнопки [ ] обеспечивает переход к предыдущему элементу.**

### **4 Выберите пункт Function**

**Поверните регулятор [VOL] до отображения требуемого элемента, после чего нажмите на регулятор [VOL].**

**5 Выполните выход из режима Настройка функций Нажмите кнопку [ ] и удерживайте не менее 1 секунды.**

## **Варианты значения функций**

### **Расшифровка описания :**

№. **Название функции: "Function name displayed on this unit"** ➤ "Настройка 1"\*, "Настройка 2"... Далее приводится описание функций, относящихся к выбранному значению функции. В случае их

упоминания см. №., приведенный в списке функций.

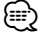

- Значение, отмеченное знаком "\*", представляет собой значение, заданное производителем.
- Функции, отмеченные "\*", поддерживаются только моделью KDC-4547U.
- Функции, отмеченные "\*2", поддерживаются только моделями KDC-4547U/ KDC-4047U/ KDC-4047UM/ KDC-414U/ KDC-414UM.

### **<SETTINGS> (ЗНАЧЕНИЯ)**

### ¥ **Настройка часов: "CLOCK ADJ"/"CLOCK ADJUST"**

Обеспечивает настройку часов

- 1. Поворачивайте регулятор [VOL], чтобы настроить число часов.
- 2. Для завершения настройки числа часов нажмите на регулятор [VOL]. Разряды минут начинают мигать.
- 3. Путем поворота регулятора [VOL] отрегулируйте число минут.
- 4. Для завершения настройки числа минут нажмите на регулятор [VOL].

## {≕`

• Настройка этого параметра возможна при значении "OFF" (ВЫКЛ.) параметра "TIME SYNC".

**2 Синхронизация часов: "TIME SYNC" > "ON"\*, "OFF"** Синхронизация времени станции RDS и часов данного устройства.

- π **Регулятор яркости: "DIMMER SET"** ➤ "ON", "OFF"\* Регулировка яркости экрана в зависимости от освещенности.
- [ **прокрутка текста: "TEXT SCROLL"** ➤ "AUTO", "MANUAL"\*

Прокрутка экранного текста, отображаемого в режиме воспроизведения компакт-диска, аудиофайла и радиоприемника.

При выборе варианта "AUTO" их прокрутка осуществляется автоматически.

- **5** Локальный поиск: "LOCAL SEEK" > "ON", "OFF"\* При настройке радиостанций путем автоматического поиска обнаруживаются только станции с надлежащим уровнем приема. (только FM)
- **6 Режим поиска: "SEEK MODE"** > "AUTO1"\*. "AUTO2". "MANUAL"

Выбор режима настройки радиостанций.

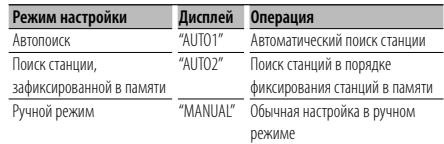

### ' **Автопамять: "AUTO MEMORY"**

Автоматическое фиксирование в памяти шести станций с надлежащим уровнем приема.

При выборе варианта "YES" и нажатии на регулятор [VOL] выполняется запуск операции автоматического фиксирования.

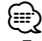

• Такая настройка может быть осуществлена, если для параметра <Комбинированный режим переключения фиксированных станций> задано значение "TYPE NORM"/"TYPE NORMAL".

 $\blacksquare$  Монофонический прием: "MONO SET" > "ON",  $"$ OFF"\*

За счет приема стереофонического вещания в монофоническом режиме можно добиться уменьшения уровня шума. (только FM)

« **Новости: "NEWS SET"** ➤ "OFF"\*, "0"-"90" Автоматический прием сводки новостей при включении функции. Задайте время, в течение которого после начала приема другой сводки новостей прерывание должно быть отключено . При изменении значения с "NEWS 00M" на "NEWS 90M" производится включение этой функции. При приеме новой сводки новостей, когда данная функция включена, появляется надпись "NEWS" и выполняется прием новостей. Если установить задержку на "20M", прием следующей сводки новостей не начнется в течение следующих 20 минут.

Громкость приема новостей аналогична громкости дорожной информации.

- **10** Альтернативная частота: "AF SET" > "ON"\*, "OFF" В случае плохого качества приема производится автоматическое переключение на другую частоту, вещающую ту же передачу в той же сети RDS с более высоким качеством.
- Í **Региональная RDS: "RDS REG"/"RDS REGIONAL"** ➤ "ON"\*, "OFF"

Задание переключения на станцию только в определенном регионе с помощью регулятора "AF".

 $\blacksquare$  Автопоиск информации о дорожной ситуации: **"ATP SEEK"/"AUTO TP SEEK"** ➤ "ON"\*, "OFF" При плохом качестве приема станции информации по дорожному движению выполняется переключение на

станцию с лучшим качеством приема. Ï **Пропуск при поиске\*1: "SKIP SEARCH"** ➤ "0.5%"\*, "1%", "5%", "10%"

Задание величины пропуска, выполняемого функциями <Поиск музыки для iPod> (стр. 13) и <Поиск музыки> (стр. 12).

**14** Удаление пользовательского списка **воспроизведения\*: "MPLIST DEL"/ "MPLIST DELETE"** Удаление сохраненного пользовательского списка воспроизведения (My Playlist).

При выборе варианта "YES" с нажатием регулятора [VOL] производится удаление пользовательского списка воспроизведения.

Ó **Задание названия: "AUX NAME"/"AUX NAME SET"** ➤ "AUX"\*, "DVD", "PORTABLE", "GAME", "VIDEO", "TV" Задание текста, отображаемого при переключении на источник, подключенный к линейному входу.

### **<INITIAL SET> (НАЧАЛЬНАЯ НАСТРОЙКА)**

**10 Комбинированный режим переключения фиксированных станций: "PRESET TYPE"** ➤ "TYPE NORM"/"TYPE NORMAL"\*, "TYPE MIX"

"TYPE NORM"/"TYPE NORMAL":

1 кнопке фиксированной станции может быть назначена 1 станция в каждом из 4 диапазонов (FM1, FM2, FM3 и AM), т.о. общее возможное количество фиксированных станций составляет 24 (6 станций x 4 диапазона).

"TYPE MIX":

Кнопкам фиксированных станций общим количеством 6 могут быть назначены станции общим количеством 6, вне зависимости от диапазона (FM1, FM2, FM3 и AM). Фиксированная станция может быть вызвана без переключения между диапазонами.

- **12 Звуковой сигнал: "KEY BEEP"** > "ON"\*, "OFF" Настройка включения/выключения звукового сигнала подтверждения срабатывания.
- Ò **Установка русского языка: "RUSSIAN SET"** ➤ "ON",  $C^{\prime\prime}$

Если для данной функции задано значение "ON" ("ВКЛ."), следующие текстовые строки отображаются на русском языке:

Название папки/ название файла/ название композиции/ имя исполнителя/ название альбома

### **10** Таймер выключения питания: "P-OFF WAIT" >

```
"----", "20M"*, "40M", "60M"
```
Установка таймера автоматического выключения питания устройства при продолжительном нахождении в режиме ожидания. Использование данного параметра обеспечивает

экономию заряда аккумулятора автомобиля.

– – – –: Функция таймера выключения питания выключена.

20M: Отключение питания через 20 минут. 40M: Отключение питания через 40 минут. 60M: Отключение питания через 60 минут.

**20** Встроенный усилитель сигнала с линейного **входа: "BUILTIN AUX"/"BUILT-IN AUX"** ➤ "ON1"\*, "ON2", "OFF"

При значении "ON" ("ВКЛ.") данной функции возможен выбор внешнего источника.

- ON1: Вывод звука внешнего устройства, подключенного к линейному входу, при переключении на источник "AUX".
- ON2: Обеспечивает включение функции аттенюатора в момент включения питания при выборе в качестве источника линейного входа. Отключайте функцию аттенюатора при прослушивании музыки с внешнего источника. Это позволяет устранить фоновый шум при отсутствии подключения внешнего источника к линейному входу.
- OFF: Отключение возможности выбора линейного входа в качестве источника звукового сигнала. Задайте значение "OFF" ("ВЫКЛ."), если линейный вход не используется.

Æ **ЧТЕНИЕ КОМПАКТ-ДИСКА: "CD READ"** ➤ "1"\*, "2" Определение метода считывания компакт-диска. При невозможности воспроизведения компактдисков в особых форматах задайте для этой функции значение "2" для принудительного воспроизведения. Обратите внимание на то, что некоторые музыкальные компакт-диски могут не воспроизводиться при значении "2" данной функции.

Кроме того, при значении "2" данной функции не поддерживается воспроизведение аудиофайлов. При обычных условиях данная функция должна иметь значение "1".

- 1 : Автоматическое распознавание диска с аудиофайлами и музыкального компакт-диска при воспроизведении.
- 2 : Принудительное воспроизведение в качестве музыкального компакт-диска.

å **Переключение выхода предусилителя\*: "SWITCH PRE"/"SWITCH PREOUT"** ➤ "REAR"\*, "SUB-W"

Переключение выхода предусилителя между выходом задних громкоговорителей ("REAR") и выходом низкочастотной аудиосистемы ("SUB-W").

**<sup>28</sup> Выбор акустической системы: "SP SELECT"** ► "OFF"\*, "5/4", "6\*9/6", "OEM"

Тонкая подстройка в целях обеспечения оптимального значения Q системы при задании типа акустической системы следующим образом;

### **Следующая страница** <sup>3</sup>

## **Настройка функций**

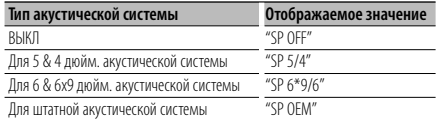

### ∂ **Обновление микропрограммного обеспечения: "F/W UP xx.xx"** ➤ "MEDIA USB"\*, "MEDIA CD" Обновление микропрограммного обеспечения. При выборе варианта "YES" ("ДА") с последующим нажатием на регулятор [VOL] производится запуск обновления микропрограммного обеспечения.

## ∕≕

• Информация о порядке обновления микропрограммного обеспечения приведена на Интернет-сайте производителя.

http://www.kenwood.com/cs/ce/

### **<DEMO MODE> (ДЕМОНСТРАЦИОННЫЙ РЕЖИМ)**

**<sup>25</sup> Демонстрационный режим: "DEMO MODE"** ► "ON"\*, "OFF"

Включение/выключение демонстрационного режима.

### **<AUDIO CONTROL> (УПРАВЛЕНИЕ АУДИОСИГНАЛОМ)**

© **Выход низкочастотной акустической системы\*: "SUB-W SET"/ "SUBWOOFER SET"** ➤ "ON"\*, "OFF"

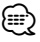

• Данная функция доступна для настройки при заданном для функции <Переключение выхода предусилителя> значения "SUB-W" ("Низкочастотная акустическая система").

**27 Подъем НЧ: "BASS BOOST" >** "LV1"\*, "LV2", "OFF"

### **28** Коррекция АЧХ системы: "SYSTEM О" >

"NATURAL"\*, "ROCK", "POPS", "EASY", "TOP 40", "JAZZ", "GAME", "USER"

Переключение между следующими предварительно заданными графиками коррекции АЧХ:

Обычная, Рок, Поп, Легкая, Топ-40, Джаз, Игровая, "Пользовательская".

⁄⊞`

• "USER": Данный текст отображается при настройке вручную уровня НЧ, СЧ или ВЧ. При изменении значений настройки системы коррекции АЧХ System Q ее значения заменяются заданными значениями уровня НЧ, СЧ и ВЧ.

<sup>29</sup> Регулировка уровня НЧ: "BASS LEVEL" > "-8" – "+8"

- **ВО** Регулировка уровня СЧ: "MID LEVEL" > "-8" "+8"
- … **Регулировка уровня ВЧ: "TRE LEVEL"** ➤ "- 8" "+ 8"

⁄≕ **29 - В :** Память источника сигнала: Выбранное значение

заносится в память для каждого источника.

- **В2** Баланс: "BALANCE" > "L 15" "R 15"
- В Регулятор громкости: "FADER" > "R 15" "F 15"
- Z **Регулировка уровня НЧ акустической системы: "SUB-W LEVEL"** ➤ "- 15" – "+ 15"
- Û **НЧ-фильтр НЧ акустической системы: "LPF SUB-W"/ "LPF SUBWOOFER"** ➤ "85", "120", "160", "THROUGH"(OFF)\*
- **<sup>88</sup> Фаза НЧ акустической системы: "PHASE" >** "REV"/ "REVERSE"(180°), "NORM"/ "NORMAL"(0°)\*

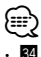

 $\overline{34}$  -  $\overline{36}$  : Эти значения могут быть заданы при выборе варианта "ON" ("ВКЛ.") для пункта <Выход низкочастотной акустической системы>.

• **80:** Значение данной функции может быть задано в случае, если для параметра <НЧ-фильтр НЧ акустической системы> задано значение, отличное от "THROUGH" ("СКВОЗНОЙ").

Ù **Supreme: "SUPREME"** ➤ "ON"\*, "OFF"

Технология экстраполирования и дополнения при помощи запатентованного алгоритма диапазона высоких частот, срезаемого при кодировке с низким уровнем скорости цифрового потока (менее 128 кбит/с при частоте дискретизации 44,1 кГц). Дополняемый компонент диапазона оптимизируется по формату сжатия (AAC, MP3 или WMA) и обрабатывается в соответствии со скоростью цифрового потока.

Данный эффект практически незаметен при воспроизведении музыки, закодированной с высокой скоростью цифрового потока, с переменной скоростью цифрового потока или с незначительным содержанием высоких частот.

Данный параметр может быть задан при выборе в качестве источника проигрывателя компакт-дисков/ порта USB (кроме iPod).

C **Смещение уровня громкости: "VOL** 

**OFFSET"/"VOLUME OFFSET"** ➤ "- 8" – "±0" (При выборе в качестве источника линейного входа: "- 8" –  $+ 8<sup>n</sup>$ )

Задание громкости каждого из источников в форме отклонения от базового уровня громкости.

### **<Список функций>**

### **Функциональные элементы, отображаемые в режиме ожидания**

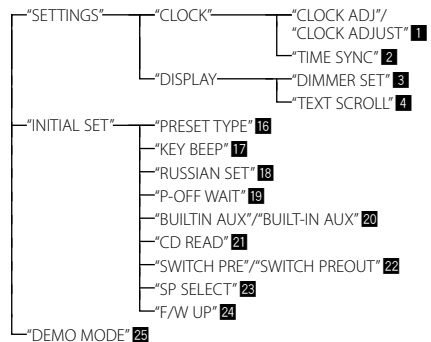

### **Функциональные элементы, отображаемые при выборе в качестве источника радиоприемника**

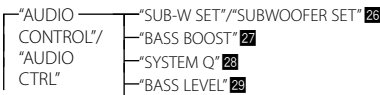

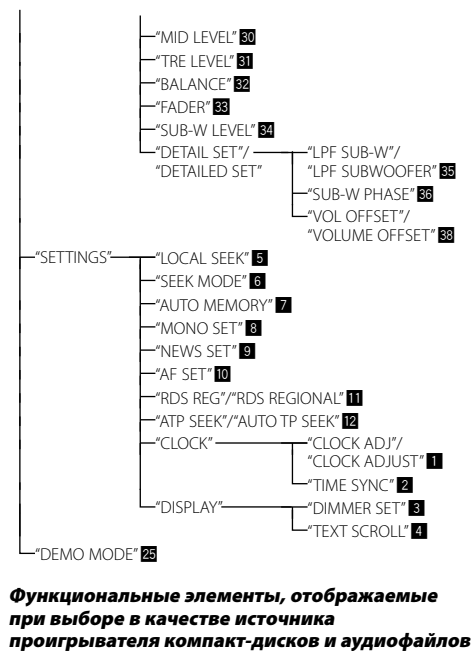

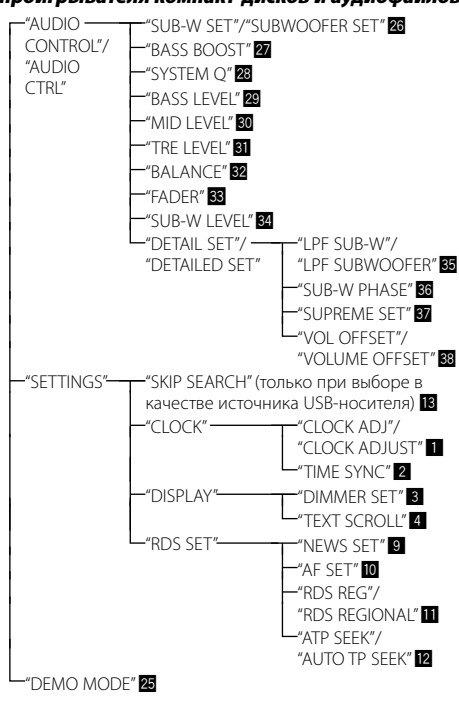

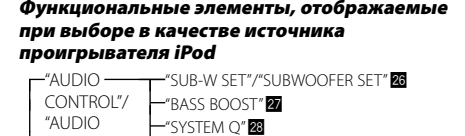

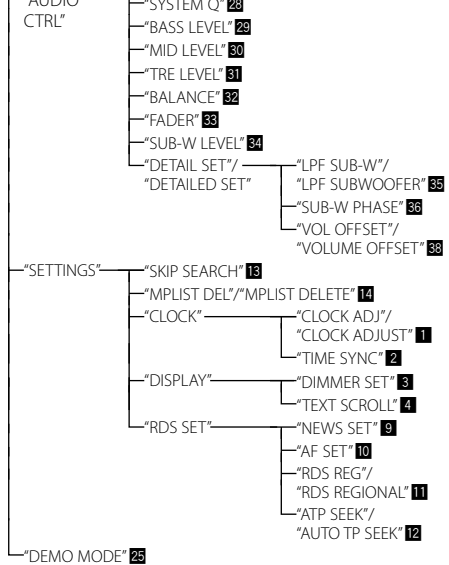

### **Функциональные элементы, отображаемые при выборе в качестве источника линейного входа**

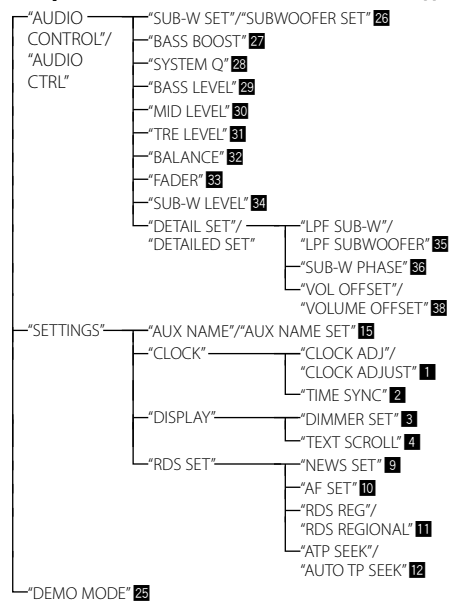

## **Работа системы воспроизведения с диска/аудиофайла**

### **Функции воспроизведения**

### **Воспроизведение в режиме повтора**

### **Нажмите кнопку [4].**

При нажатии в процессе проигрывания компактдиска выполняется переключение между значениями "Повтор дорожки" ("TRAC REPEAT"/ "TRACK REPEAT") и "ВЫКЛ." ("REPEAT OFF"). При нажатии в процессе проигрывания аудиофайла выполняется переключение между значениями "Повтор файла" ("FILE REPEAT"), "Повтор папки" ("FOLD REPEAT"/ "FOLDER REPEAT") и "ВЫКЛ." ("REPEAT OFF").

### **Воспроизведение в случайном порядке Нажмите кнопку [3].**

Воспроизведение композиций на диске или в папке в случайном порядке.

При включенной функции "Воспроизведение в случайном порядке" отображается текст "DISC RANDOM"/ "FOLD RANDOM"/ "FOLDER RANDOM". При нажатии этой кнопки снова отменяется воспроизведение в случайном порядке.

### **Воспроизведение в режиме ознакомления Нажмите кнопку [2].**

Последовательное воспроизведение вступления каждой композиции на диске или в папке. При включенной функции "Воспроизведение в режиме ознакомления" отображается текст "TRAC SCAN"/ "TRACK SCAN"/ "FILE SCAN".

При повторном нажатии этой кнопки композиции воспроизводятся в нормальном режиме, начиная с композиции, воспроизводящейся в данный момент.

### Функции модели KDC-4547U при воспроизведении с проигрывателя iPod

### **Все в случайном порядке**

Все композиции в проигрывателе iPod воспроизводятся в случайном порядке.

### **Нажмите кнопку [3] и удерживайте не менее 1 секунды.**

При нажатии этой кнопки производится переключение значения этой функции между воспроизведением всех композиций в случайном порядке ("ALL RANDOM") и ее выключением ("RANDOM OFF").

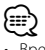

- Время, требуемое для включения функции воспроизведения всех композиций в случайном порядке, может увеличиваться в зависимости от количества композиций в проигрывателе iPod.
- При включении функции воспроизведения в случайном порядке режим обзора проигрывателя iPod изменяется

на "songs" ("композиции"). Данный режим обзора остается неизменным даже при выключении функции воспроизведения композиций в случайном порядке.

• В случае изменения режима обзора на поиск композиций при включенной функции воспроизведения всех композиций в случайном порядке функция воспроизведения всех композиций в случайном порядке выключается, а воспроизведение композиций, отображаемых в выбранном режиме просмотра, осуществляется в случайном порядке.

Функции режима воспроизведения сигнала из аудиофайла/проигрывателя компакт-дисков

### **Поиск композиций**

Выбор для прослушивания композиции с устройства или носителя, воспроизводящегося в данный момент.

### **1 Вход в режим поиска композиции** Нажмите кнопку  $[Q]$ .

Отображается текст "SEARCH". Отображается имя текущего аудиофайла.

## **2 Поиск композиций**

### **Аудиофайл**

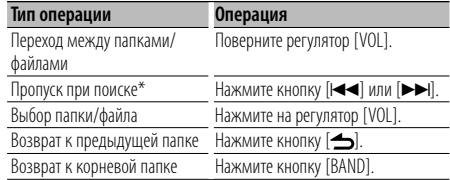

Отображение индикатора "<" или ">" рядом с названием просматриваемой папки означает, что перед или после этой папки имеется другая папка.

### **Режим воспроизведения сигнала проигрывателя компакт-дисков**

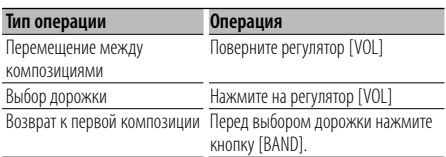

### **Отмена режима поиска музыки Нажмите кнопку [ ] и удерживайте не менее 1 секунды.**

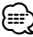

• Пропуск при поиске: Количество пропускаемых дорожек определяется соотношением с общим числом композиций в выбранном списке. Задайте соотношение в функции "SKIP SEARCH" в меню <Настройка функций> (стр. 8). Если удерживать нажатой кнопку [ $\blacktriangleleft$ ] или [ $\blacktriangleright$ ] в течение 3 секунд или дольше, песни будут пропускаться с интервалом 10% независимо от настройки.

• \* Данная операция применима только к файлам, зарегистрированным базе данных, которая создана приложением KENWOOD Music Editor.

### Функции модели KDC-4547U при воспроизведении с проигрывателя iPod

### **Поиск композиций для iPod**

Поиск композиции (в iPod), которую требуется воспроизвести.

**1 Вход в режим поиска композиций** Нажмите кнопку  $[Q]$ .

Отображается текст "SEARCH".

### **2 Поиск композиций**

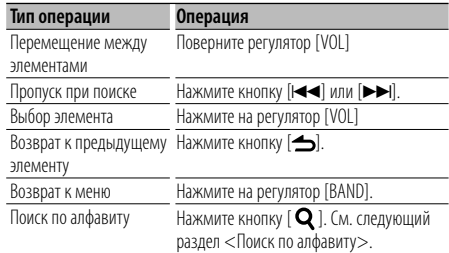

### **Выход из режима поиска композиций** Нажмите кнопку [  $\bigtriangleup$  ] и удерживайте не

**менее 1 секунды.**

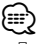

- Пропуск при поиске: Количество пропускаемых дорожек определяется соотношением с общим числом композиций в выбранном списке. Задайте соотношение в функции "SKIP SEARCH" в меню <Настройка функций> (стр. 8). Если удерживать нажатой кнопку [+ 4] или [▶▶] в течение 3 секунд или дольше, песни будут пропускаться с интервалом 10% независимо от настройки.
- Если отображение символов, входящих в название композиции, невозможно, отображается название и номер элемента просмотра.

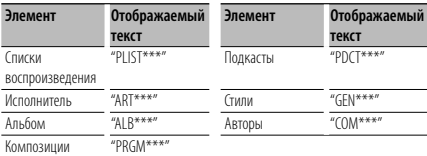

Функции модели KDC-4547U при воспроизведении с проигрывателя iPod

### **Поиск по алфавиту**

Предусмотрена возможность выбора композиции по алфавитным символам. Данная функция обеспечивает поиск композиций, названия которых содержат символ (или символы), содержащийся в списке выбранного элемента отображения (исполнитель, альбом и т. п.)

### **1 Вход в режим поиска композиции** Нажмите кнопку  $[Q]$ .

Отображается текст "SEARCH".

### **2 Вход в режим поиска композиций** Нажмите кнопку  $[Q]$ .

Отображается текст "SEARCH <\_ \_ \_>".

### **3 Выбор символа для поиска**

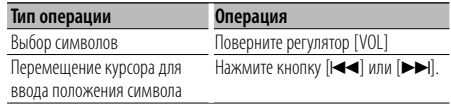

Предусмотрен ввод не более 3 символов.

### **4 Определение выбранного символа Нажмите на регулятор [VOL].**

Начните поиск. По завершении поиска в выбранном положении символа вновь будет выбран режим поиска композиции.

### **Выход из режима алфавитного поиска** Нажмите кнопку [  $\bigtriangleup$  ] и удерживайте не **менее 1 секунды.**

⁄⊞)

- Продолжительность алфавитного поиска может увеличиваться в зависимости от количества композиций или списков воспроизведения в проигрывателе iPod.
- Для поиска по символам, отличным от A-Z и 0-9, введите "\*" в позиции первого символа. В этом случае ввод какихлибо символов во вторую и третью позиции невозможен.
- Если в режиме алфавитного поиска первая строка  $\overline{C}$ имволов начинается с артикля "a", "an" или "the", то при поиске он будет опущен.

## **Работа системы воспроизведения с диска/аудиофайла**

Функции модели KDC-4547U при воспроизведении с проигрывателя iPod

### **Пользовательские списки воспроизведения для проигрывателя iPod**

Обеспечивает внесение предпочитаемых композиций в список воспроизведения данного устройства. Пользователь имеет возможность внесения в список воспроизведения до 10 композиций.

### **Внесение композиций в список воспроизведения**

**1 Воспроизведение композиции, которую требуется внести**

**Нажмите кнопки [BAND], [**4**] и [**¢**].** Выбор композиции для воспроизведения осуществляется посредством функции <Поиск композиций для iPod>.

### **2 Внесение композиции Нажмите кнопку [5] и удерживайте не менее 2 секунд.**

Отображается текст "## STORED (номер сохранения)". Пользователь имеет возможность внесения в список воспроизведения до 10 композиций.

## ⁄⊞`

- Список воспроизведения следует составлять из композиций, содержащихся в одном и том же проигрывателе iPod. В случае попытки внесения композиции, сохраненной в другом проигрывателе iPod, отображается текст "NO INFO", а затем "MPLIST DELETE". Для удаления списка воспроизведения поверните регулятор [VOL], чтобы выбрать вариант "YES", а затем нажмите на регулятор [VOL].
- Аналогичным образом может быть осуществлено внесение в список композиции, отображаемой в режиме поиска композиций. Информация о порядке применения функции поиска композиций приведена в разделе <Поиск композиций для iPod> (стр. 13).
- При попытке внесения одиннадцатой композиции отображается текст "MEMORY FULL", а регистрация не выполняется. Для внесения композиции следует удалить из списка другую композицию.
- Не вносите в список воспроизведения подкасты. Возможно внесение нежелательных композиций либо некорректное воспроизведение.

### **Воспроизведение композиции из списка воспроизведения**

- **1 Просмотр списка воспроизведения Нажмите кнопку [5].** Отображается "MY PLAYLIST".
- **2 Воспроизведение композиции из списка Поверните регулятор [VOL], чтобы выбрать композицию, которую требуется воспроизвести, и нажмите на регулятор [VOL].**

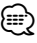

- При выключении питания воспроизведение композиции из списка воспроизведения прекращается.
- Завершающая часть композиции, не имеющая участка тишины продолжительностью одну секунду или более, может не воспроизводиться.
- При воспроизведении композиции из списка воспроизведения воспроизведение в случайном порядке невозможно.

### **Удаление композиции из списка воспроизведения**

- **1 Поверните регулятор [VOL], чтобы выделить композицию, которую требуется удалить, и нажмите на регулятор [VOL] и удерживайте не менее 2 секунд.**
- **2 Путем поворота регулятора [VOL] выберите вариант "ONE" ("ТЕКУЩАЯ") или "ALL" (ВСЕ), а затем нажмите на регулятор [VOL].**

Выбор варианта "DELETE ALL" ("УДАЛИТЬ ВСЕ") позволяет удалить все композиции.

**3 Путем поворота регулятора [VOL] выберите вариант "YES" ("ДА"), а затем нажмите на регулятор [VOL].**

Отображается текст "COMPLETED" ("ВЫПОЛНЕНО").

⁄≘

• Кроме того, имеется возможность удаления всех композиций из списка воспроизведения путем выбора пункта "MPLIST DEL"/ "MPLIST DELETE" ("УДАЛЕНИЕ ПОЛЬЗОВАТЕЛЬСКОГО СПИСКА ВОСПРОИЗВЕДЕНИЯ"), описание которого приведено в разделе <Настройка функций> (стр. 8).

### Функции модели KDC-4547U при воспроизведении с проигрывателя iPod

### **Режим ручного управления проигрывателем iPod**

Обеспечивается возможность управления iPod с помощью его органов управления.

### **Нажмите кнопку [1].**

При нажатии кнопки выполняется переключение между режимом ручного управления iPod ("HANDS ON") и выключением этого режима ("HANDS OFF").

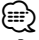

- В ручном режиме управления iPod, iPod нельзя управлять с помощью данного устройства.
- Данный режим не совместим с отображением информации о композиции. На экране отображается текст "iPod MODE".
- Управление проигрывателем iPod обеспечивается в случае его совместимости с функцией управления проигрывателем iPod.

## **Прослушивание радиоприемника**

### **PTY (Тип программы)**

Выбор типа программы из нижеприведенного списка и поиск станции;

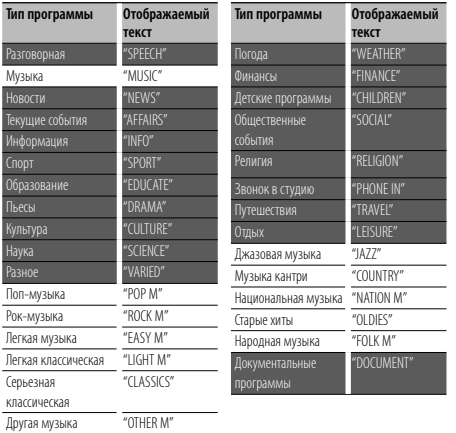

• К типам программ, перечисленным ниже, относятся "разговорные" и музыкальные программы. Музыка: Символьный индикатор черного цвета. Разговорная: Символьный индикатор белого цвета.

### **1 Вход в режим PTY**

### Нажмите кнопку  $[Q]$ .

В режима РТУ индикатор " <sup>Ф</sup> включен. (только KDC-4547U)

- **2 Выбор типа программы Поверните регулятор [VOL].**
- **3 Поиск станции по выбранному типу программы** Нажмите кнопку [**|**<4] или [▶▶|].

## **4 Выход из режима PTY**

Нажмите кнопку [  $\triangle$ ].

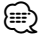

- Использование данной функции невозможно во время приема информации о дорожной ситуации или приема программ в диапазоне AM.
- Если программы выбранного типа не обнаружены, отображается текст "NO PTY". Выберите другой тип программы.

### **Фиксированная настройка типа программы**

Ввод типа программы в память кнопки и ее быстрый вызов.

### **Фиксированная настройка типа программы**

- **1 Выберите тип программы для фиксирования** См. <PTY (Тип программы)> (стр. 15).
- **2 Введите тип программы в память Нажмите желаемую кнопку [1] — [6] и удерживайте не менее 2 секунд.**

### **Вызов сохраненного в памяти типа программы**

**1 Войдите в режим PTY**

См. <PTY (Тип программы)> (стр. 15).

**2 Вызовите тип программы Нажмите требуемую кнопку [1] — [6].**

### **Изменение языка для функции PTY**

Выбор языка для отображения типа программы выполняется следующим образом;

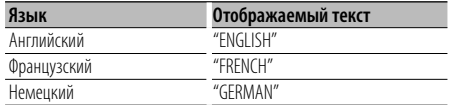

### **1 Войдите в режим PTY**

См. <PTY (Тип программы)> (стр. 15).

- **2 Войдите в режим изменения языка** Нажмите кнопку  $[Q]$ .
- **3 Выберите язык Поверните регулятор [VOL]**
- **4 Выход из режима выбора языка Нажмите кнопку [VOL].**

## **Приложение**

### **Об аудиофайлах**

- **Воспроизводимый звуковой файл** AAC-LC (.m4a), MP3 (.mp3), WMA (.wma)
- **Воспроизводимые диски** CD-R/RW/ROM
- **Воспроизводимый формат файлов на дисках** ISO 9660, уровень 1/2, Joliet, Romeo, длинные имена файлов.
- **Воспроизводимые устройства USB**  USB класса накопителей
- **Воспроизводимая файловая система устройств USB**

FAT16, FAT32

**• Воспроизводимые модели iPod** KDC-4547U

Несмотря на соответствие аудиофайлов указанным выше стандартам, при некоторых типах или состояниях носителей или устройств их воспроизведение может оказаться невозможным.

**• Порядок воспроизведения звукового файла** В примере дерева папок/файлов, показанном ниже, файлы воспроизводятся в порядке от ① до ⑩.

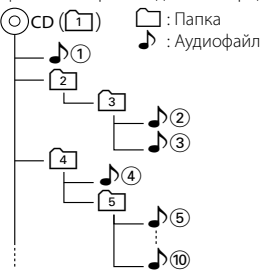

По адресу www.kenwood.com/cs/ce/audiofile/

приведено интерактивное руководство по аудиофайлам. В нем предоставлены подробные сведения и примечания, отсутствующие в настоящем руководстве. Внимательно прочитайте интерактивное руководство в дополнение к данному документу.

### **Устройства iPod/iPhone, которые могут быть подключены к данному устройству**

Made for

- iPod nano (1st generation) iPod nano (2nd generation)
- iPod nano (3rd generation) iPod nano (4th generation)
- iPod with video iPod classic
- iPod touch (1st generation) iPod touch (2nd generation)

• iPhone 3G

Works with<br>
• iPhone

• iPhone 3GS

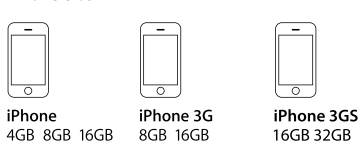

- Обновите программное обеспечение iPod/iPhone до новейшей версии.
- Слово "iPod", используемое в данной инструкции, означает iPod или iPhone, подключенный с помощью соединительного кабеля iPod\* (принадлежность, не входящая в комплект). \* Не поддерживается моделью KCA-iP500.

 Информацию о совместимых моделях iPod и соединительном кабеле iPod см. на сайте

### www.kenwood.com/cs/ce/ipod/

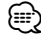

• При запуске воспроизведения после подключения iPod композиция, которая воспроизводилась на iPod, воспроизводится первой.

В этом случае отображается текст "RESUMING" и не отображается имя папки и т.д. Правильное название и т.п. информация отображается при изменении элемента просмотра.

• Управление iPod невозможно, если на нем отображается текст "KENWOOD" или "✓".

### **Об устройстве USB**

- В настоящем руководстве термин "устройство USB" используется для карт флэш-памяти и цифровых аудиопроигрывателей, снабженных разъемами USB.
- При подключении устройства USB к данному устройству обеспечивается его зарядка (при условии, что питание данного устройства подключено).
- Устройство USB следует установить в месте, в котором оно не помешает надлежащему управлению автомобилем.
- Запрещается подключать USB-носитель через USBконцентратор и многоформатное устройство для считывания карт памяти.
- Выполняйте резервные копии аудиофайлов, используемых с данным устройством. при определенных условиях эксплуатации USB-устройства возможно стирание этих файлов. Производитель не компенсирует ущерб, проистекающий из утраты сохраненных данных.
- В комплект данного устройства не входят устройства USB. Необходимо приобрести устройство USB, предлагающееся к широкой продаже.
- При подключении устройства USB рекомендуется использовать CA-U1EX (принадлежность, не входящая в комплект).

При использовании кабеля, несовместимого с портом USB, нормальное воспроизведение не гарантируется. Подключение кабеля, общая длина которого превышает 5 м, может привести к некорректному воспроизведению.

### **О приложении "KENWOOD Music Editor"**

- Данным устройством поддерживается приложение для ПК "KENWOOD Music Editor Lite ver1.0" или более поздней версии.
- В случае прослушивания аудиофайлов с информацией базы данных, добавленной приложением "KENWOOD Music Editor Lite ver1.0", возможен поиск файла по названию, альбому или исполнителю с применением функции <Поиск композиций> (стр. 12).
- В инструкции по эксплуатации термин "Music Editor media" используется для обозначения устройства, содержащего аудиофайлы с введенной при помощи приложения KENWOOD Music Editor информацией базы данных.
- Приложение "KENWOOD Music Editor Lite ver1.0" доступно для загрузки с Интернет-сайта по адресу www.kenwood.com/cs/ce/
- Более подробную информацию о "KENWOOD Music Editor Lite ver1.0" см. на вышеприведенном сайте либо в справке приложения.

При Правильном соблюдении всех условий эксплуатации и техническких требований, указанных в данной инструкций, срок службы купленного Baм изделия составляет 7 лет. Гарантийный срок эксплуатации изделия соответевует сpоку, указанному в гaрантийном талоне.

В период срока службы эксплуатация и хранение изделия не может представлять oпасность для Вашей жизни, здоровья, причинять вред Вашему имуществу или окружающей срeде.

### **Маркировка изделий, использующих лазеры (за исключением некоторых регионов)**

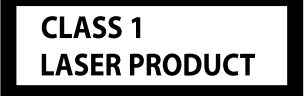

К корпусу устройства прикреплена табличка, указывающая, что устройство использует лазерные лучи класса 1. Это означает, что в устройстве используются лазерные лучи слабой интенсивности. Они не представляют опасности и не распространяют опасную радиацию вне устройства.

## **Вспомогательные принадлежности/процедура установки**

..........2

### **Принадлежности**

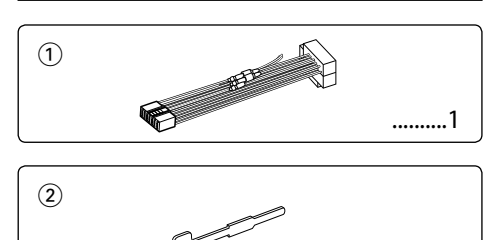

### **Процесс установки**

- 1. Во избежание короткого замыкания извлеките ключ из замка зажигания и отсоедините контакт - батареи.
- 2. Обеспечьте правильные соединения входного и выходного кабелей для каждого устройства.
- 3. Подключите провод на жгуте проводки.
- 4. Возьмите контакт B на жгуте проводки и соедините его с контактом акустической системы своего автомобиля
- 5. Возьмите контакт А на жгуте проводки и соедините его c контактом внешнего питания своего автомобиля.
- 6. Присоедините разъем жгута кабелей к устройству.
- 7. Установите устройство в вашем автомобиле.
- 8. Снова подсоедините контакт  $\ominus$  батареи.
- 9. Нажмите на кнопку сброса.

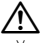

- Установка и подключение данного изделия требует умений и опыта. Из соображений безопасности предоставьте осуществление установки и подключения профессионалам.
- Следует соединить заземление устройства с отрицательным полюсом источника электропитания 12 B постоянного тока.
- Не устанавливайте устройство в местах, подвергающихся воздействию прямых солнечных лучей, и в местах с повышенной температурой или влажностью. Также избегайте сильно запыленных мест и попадания воды.
- При установке не применяйте никаких винтов, кроме винтов, поставленных вместе с устройством. Применение других винтов может привести к повреждению устройства.
- Если питание не включается (на дисплее отображается "PROTECT"), возможно, произошло короткое замыкание кабеля АС, или же кабель коснулся корпуса автомобиля, в результате чего сработала функция защиты. Таким образом, следует проверить кабель акустической системы.
- Убедитесь, что все контакты надежно закреплены. Для этого вставляйте штекеры до упора.
- Если зажигание вашего автомобиля не имеет положения "аккумулятор", или провод зажигания подсоединен к источнику питания с постоянным напряжением, например от батареи, то питание не будет связано с зажиганием (т. e. устройство не будет включаться и выключаться вместе с

зажиганием). Если бы хотите соединить питание устройства с зажиганием, подсоедините провод зажигания к источнику питания которые включается и выключается вместе с зажиганием.

- Если штекер контакта не подходит к автомобильному разъему, используйте имеющиеся в продаже переходники.
- Изолируйте свободные кабели виниловой лентой или подобным материалом. Во избежание короткого замыкания не снимайте колпачки со свободных кабелей или выводов.
- Если у корпуса имеется крышка, убедитесь в том, что лицевая панель не касается крышки при открытии/закрытии.
- Если предохранитель сгорел, первым делом убедитесь в том, что кабели не касаются друг друга, потому что их качание может привести к короткому замыканию, после чего замените предохранитель на аналогичный новый.
- Правильно подключите кабели акустической системы к соответствующим выводам. Устройство может выйти из строя, если вы разделите  $\ominus$  кабели, либо же заземлите их путем присоединения к любой металлической части автомобиля.
- После установки устройства, убедитесь в том, что все осветительные и электронные приборы вашего автомобиля работают в прежнем режиме.
- Установите устройство таким образом, чтобы угол его наклона не превышал 30°.

## **Подсоединение кабелей к гнездам для подключения**

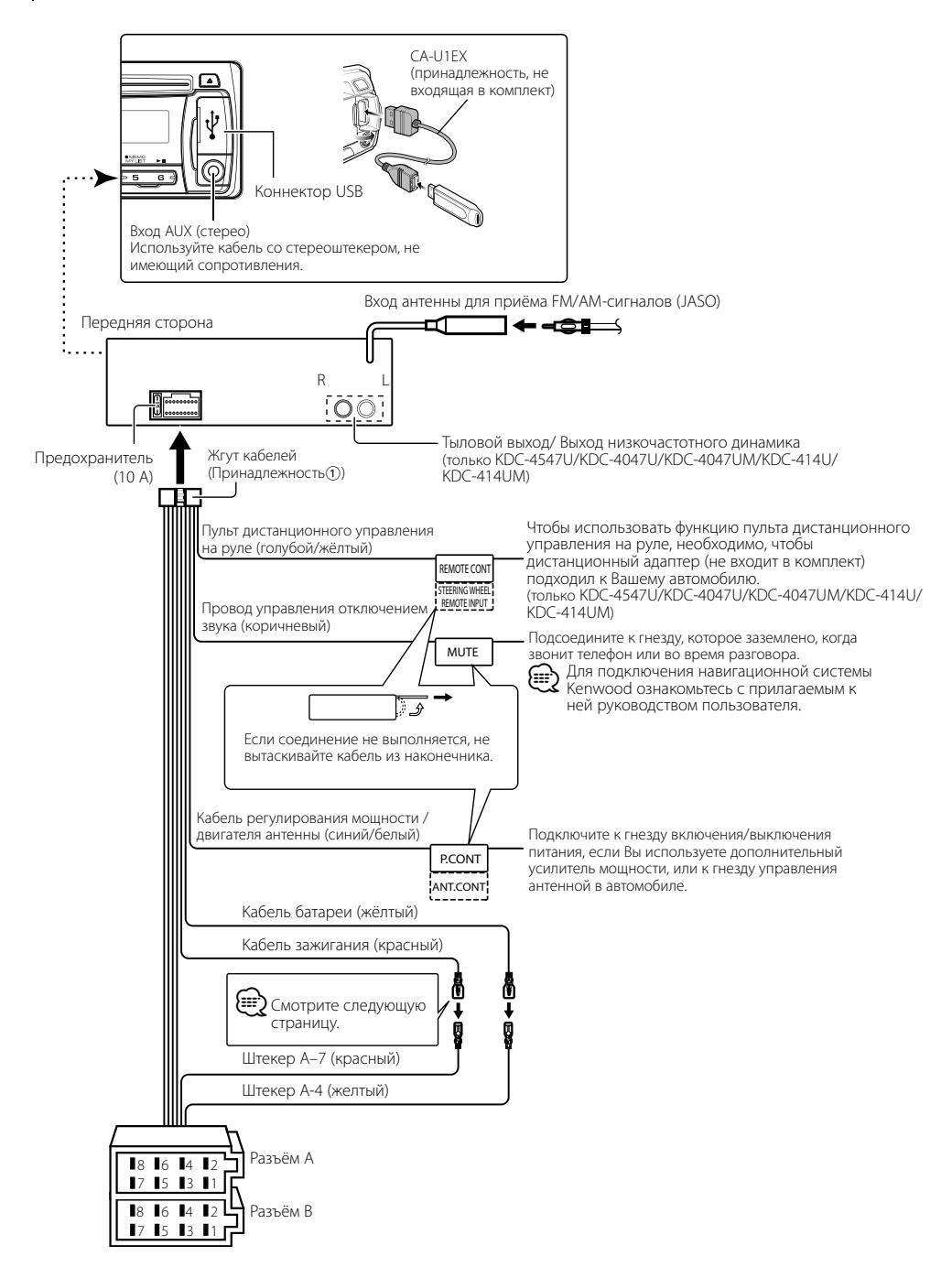

## **Подсоединение кабелей к гнездам для подключения**

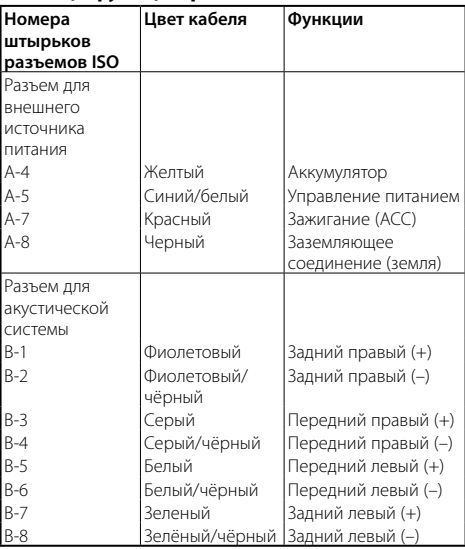

### **Taблица функций разъёма**

### 2 **ПРЕДУПРЕЖДЕНИЕ Подключение разъёма ISO**

Расположение штырей у разъемов ISO зависит от типа автомобиля, который вы водите. Во избежание повреждения устройства следите за правильностью подключения. Cтандартное подключение жгута кабелей описано ниже в пункте 1. Если штыри разъёма ISO расположены так, как описано в пункте  $\boxed{2}$ , выполните подключение в соответствии с рисунком.

При установке этого устройства в автомобилях фирмы **Volkswagen** и т.д. убедитесь в подключении кабеля, как показано ниже на рис. 2.

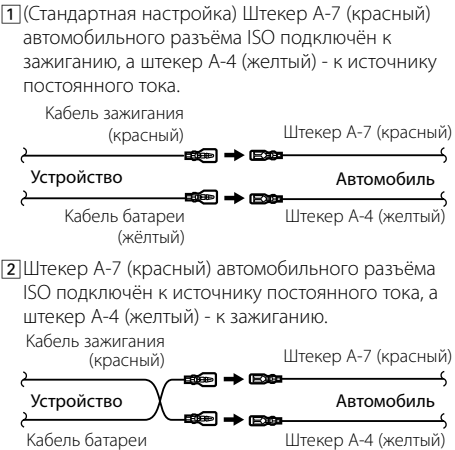

(жёлтый)

**20** |KDC-4547U/ KDC-4047U/ KDC-4047UGY/ KDC-4047UM/ KDC-414UM/ KDC-414U

## **Установка/Cнятие устройства**

### **Установка**

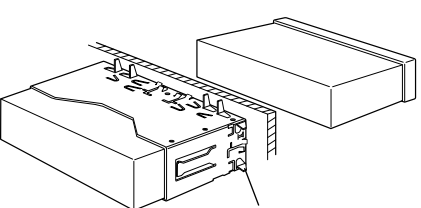

C помощью отвёртки или подобного инструмента отогните выступы монтажной коробки и установите её на место. ⁄

- 
- Убедитесь в том, что устройство надёжно установлено на место. Eсли устройство не будет прочно закреплено, это может привести к неисправности (например, пропуску звука).

## $\hat{\mathbf{r}}$  внимание

Данное устройство подлежит установке в консоль автомобиля.

Не прикасайтесь к металлическим деталям устройства в процессе и на протяжении некоторого времени после завершения эксплуатации устройства. Температура металлических деталей, таких как радиатор охлаждения и кожух,существенно .<br>повышается.

### **Cнятие жесткой резиновой оправки**

**1** Используя зажимные шпильки приспособления для снятия, отожмите два расположенных вверху фиксатора.

Приподнимите рамку и вытяните её вперёд, как показано на рисунке.

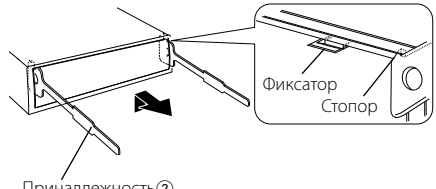

Принадлежность2 Инструмент для снятия

**2** Сняв верхний уровень, отожмите два нижних фиксатора.

⁄⊞ነ

• С нижней стороны рамка снимается таким же образом.

### **Cнятие устройства**

- **1** Прочитайте раздел <Cнятие жесткой резиновой оправки> и затем снимите жесткую резиновую оправку.
- **2** Снимите переднюю панель.
- **3** Вставьте два приспособления для снятия глубоко в пазы с каждой стороны, как показано на рисунке.
- **4** Нажмите вставленное приспособление для снятия вниз и наполовину вытяните устройство.

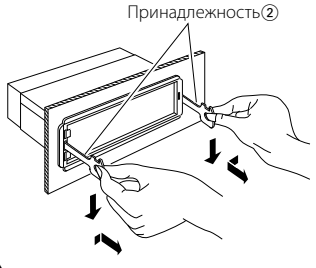

## $\bigwedge$

- Cнимая устройство, будьте осторожны, чтобы не пораниться зажимными шпильками приспособления для снятия.
- **5** Затем вытащите устройство руками, следя за тем, чтобы не уронить его.

## **Поиск и устранение неисправностей**

Во время работы одних функций данного устройства другие функции могут не работать.

### **! • Невозможно настроить низкочастотный динамик.**

- **Невозможно настроить фильтр низких частот.**
- **Не работает низкочастотный динамик.**
- Для параметра <Переключение выхода предусилителя> раздела <Настройка функций> (стр. 8) не задано значение "On" ("Вкл.").
- Выход предусилителя не переключен на низкочастотную акустическую систему. ☞ "SWITCH PRE"/ "SWITCH PREOUT" в разделе <Настройка функций> (стр. 8)

### **! Настройка фазы низкочастотной акустической системы невозможна.**

▲ Для параметра "НЧ-фильтр НЧ акустической системы" задан режим "THROUGH" ("СКВОЗНОЙ"). ☞ "LPF SUB-W"/ "LPF SUBWOOFER" в разделе <Настройка функций> (стр. 8)

### **! Не работает таймер отключения питания.**

▲ <Выход из демонстрационного режима> (стр. 4) не выключен.

 **! Количество композиций в категории "SONGS" ("КОМПОЗИЦИИ") данного устройства отлично от количества композиций в категории "SONGS" ("КОМПОЗИЦИИ") проигрывателя iPod.**

▲ В данном устройства в общее количество не включаются файлы подкастов, поскольку устройством не поддерживается воспроизведение файлов подкастов.

### **! Регулировка громкости невозможна.**

- ▲ Устройство приведено в режим поиска композиций. ☞ Выполните выход из режима поиска композиций. (стр. 12)
	- Устройство установлено в режим настройки функции. ☞ Отменить режим настройки функции. (стр. 8) ------------------

Кажущееся нарушение нормальной работы вашего устройства может быть лишь результатом незначительной ошибки при его использовании или неправильного подключения. Прежде чем обращаться в сервисную службу, воспользуйтесь следующей таблицей возможных неисправностей.

### **Общие характеристики**

### **? Не подается звуковой сигнал тактильного датчика.**

- $\vee$  Используется гнездо выхода предварительного усилителя.
	- ☞ Вывод звукового сигнала тактильного датчика из гнезда выхода предусилителя невозможен.
	-

### **Тюнер**

### **В** Слабый радиоприем.

- ✔ Не выдвинута антенна автомобиля.
- ☞ Полностью выдвиньте антенну.

### **Проигрыватель компакт-дисков**

### **• Не воспроизводится нужный диск, а воспроизводится другой диск.**

- ✔ Заданный компакт-диск сильно загрязнен. ☞ Очистите компакт-диск, руководствуясь рекомендациями по очистке компакт-диска в разделе <Обращение с компакт-дисками> (стр.
- 3). **• Компакт-диск сильно поцарапан.**
- ☞ Попробуйте другой компакт-диск.

### **Источник аудиофайла**

### **? Во время воспроизведения аудиофайла прерывается звук.**

- ✔ Носитель поцарапан или загрязнен. ☞ Очистите носитель информации, руководствуясь рекомендациями по очистке компакт-диска в разделе <Обращение с компакт-дисками> (стр. 3).
- ✔ Плохие условия записи.
- ☞ Запишите носитель еще раз или используйте другой носитель.<br>---------------------
	-

### **Приведённые ниже сообщения отображают состояние системы.**

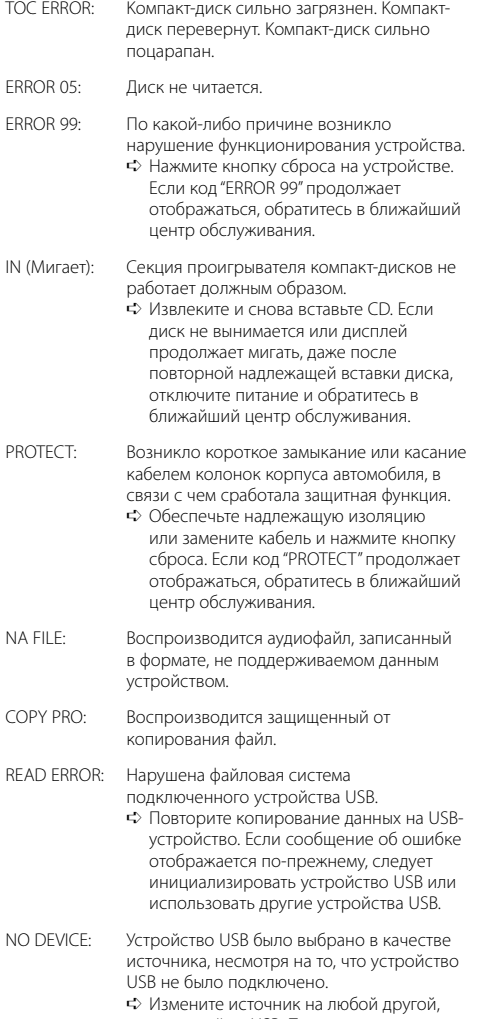

отличный от USB. Подсоедините устройство USB, и снова смените источник на устройство USB.

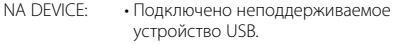

- Сбой подключения к iPod.
	- ➪ Убедитесь, что система поддерживает тип подключаемого iPod. Информацию о поддерживаемых типах iPod см. в разделе <Об аудиофайлах> (стр. 16).

### NO MUSIC/ERROR 15:

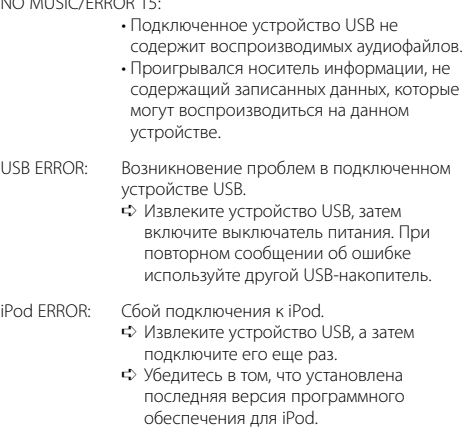

USB REMOVE: Для этого устройства USB/iPod выбран режим извлечения. Устройство USB/iPod может быть безопасно извлечено.

## **Технические характеристики**

### **Cекция FM-приемника**

Диапазон частот (с интервалом 50 кГц)  $\cdot$  87.5 МГц – 108.0 МГц Полезная чувствительность (отношение сигнал/шум = 26 дБ) : 1 мкВ/75 Ом Номинальная чувствительность (ДИН отношение сигнал/шум = 46 дБ) : 2,5 мкВ/75 Ом Частотная характеристика (±3,0 дБ) : 30 Гц – 15 кГц Отношение сигнал/шум (MONO) : 63 дБ Разделение стереозвука (1 кГц) : 40 дБ

### **Cекция MW-тюнера**

Диапазон частот (с интервалом 9 кГц) : 531 кГц – 1611 кГц Полезная чувствительность (сигнал/шум = 20 дБ) : 36 мкВ

### **Cекция LW-тюнера**

Диапазон частот : 153 кГц – 279 кГц Полезная чувствительность (отношение сигнал/шум = 20 дБ) : 57 мкВ

### **Секция проигрывателя компакт-дисков**

Лазерный диод : GaAlAs Цифровой фильтр (D/A) : 8-кратная дискретизация Цифро-аналоговый преобразователь : 24 бит Скорость вращения дисковода : 500 – 200 об/мин (CLV) Коэффициент детонации : Ниже измерительных возможностей Частотная характеристика (±1 дБ) : 20 Гц – 20 кГц Суммарное нелинейное искажение (1 кГц)  $: 0.01 %$ Отношение сигнал/шум (1 кГц) : 105 дБ Динамический диапазон : 93 дБ MP3-декодирование : В соответствии с аудиоуровнем-3 стандарта MPEG- 1/2 WMA-декодирование : Совместимо с Windows Media Audio Декодирование AAC : Файлы AAC-LC ".m4a"

### **Интерфейс USB**

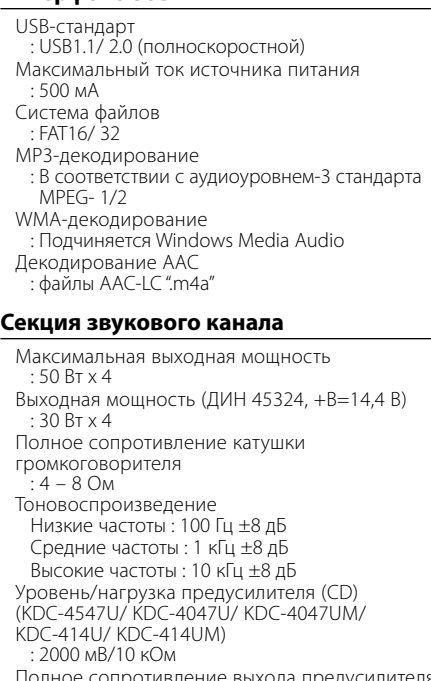

Полное сопротивление выхода предусилителя (KDC-4547U/ KDC-4047U/ KDC-4047UM/ KDC-414U/ KDC-414UM) : ≤ 600 Ом

### **Дополнительный вход**

Частотная характеристика (±3 дБ) : 20 Гц – 20 кГц Максимальное напряжение на входе : 1200 мВ Полное сопротивление на входе : 10 кОм

### **Общие характеристики**

Рабочее напряжение (допускается 11 – 16 B)  $\cdot$  144 $R$ Максимальное текущее потребление : 10 A Установочные размеры (Ш x B x Г) : 182 x 53 x 155 мм Вес : 1,3 кг

Технические характеристики могут быть изменены без уведомления.

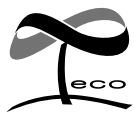

This symbol mark indicates that Kenwood manufactured this product so as to decrease harmful influence on the environment.